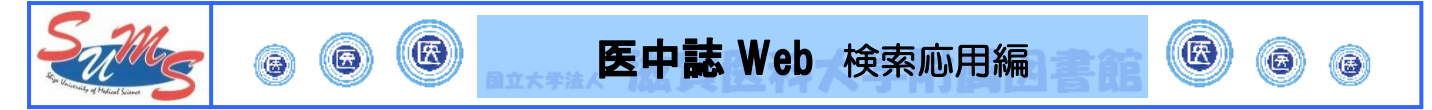

# \*検索項目を指定する

通常医中誌 Web で検索すると、漏れのない結果が得られるように全項目を対象に検索を行います. 一方で,「○○先生」の書かれた文献が読みたい,「○○という雑誌」に掲載された文献が読みたいなど, 検索語が含まれる対象項目が特定できる場合は,項目を指定して検索ができます.

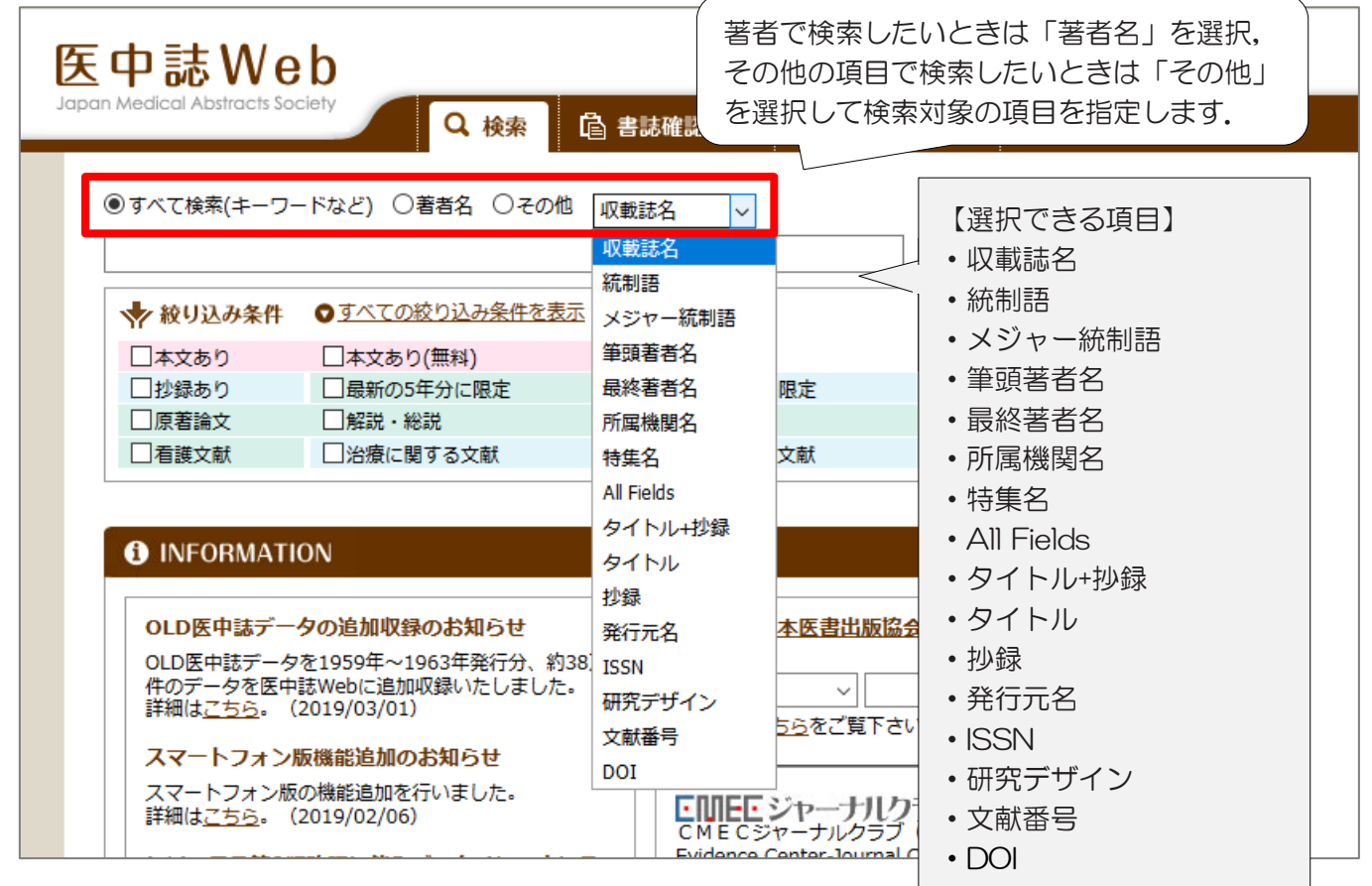

## \*履歴検索

これまでに行った検索履歴を使って,検索式を作成することができます.

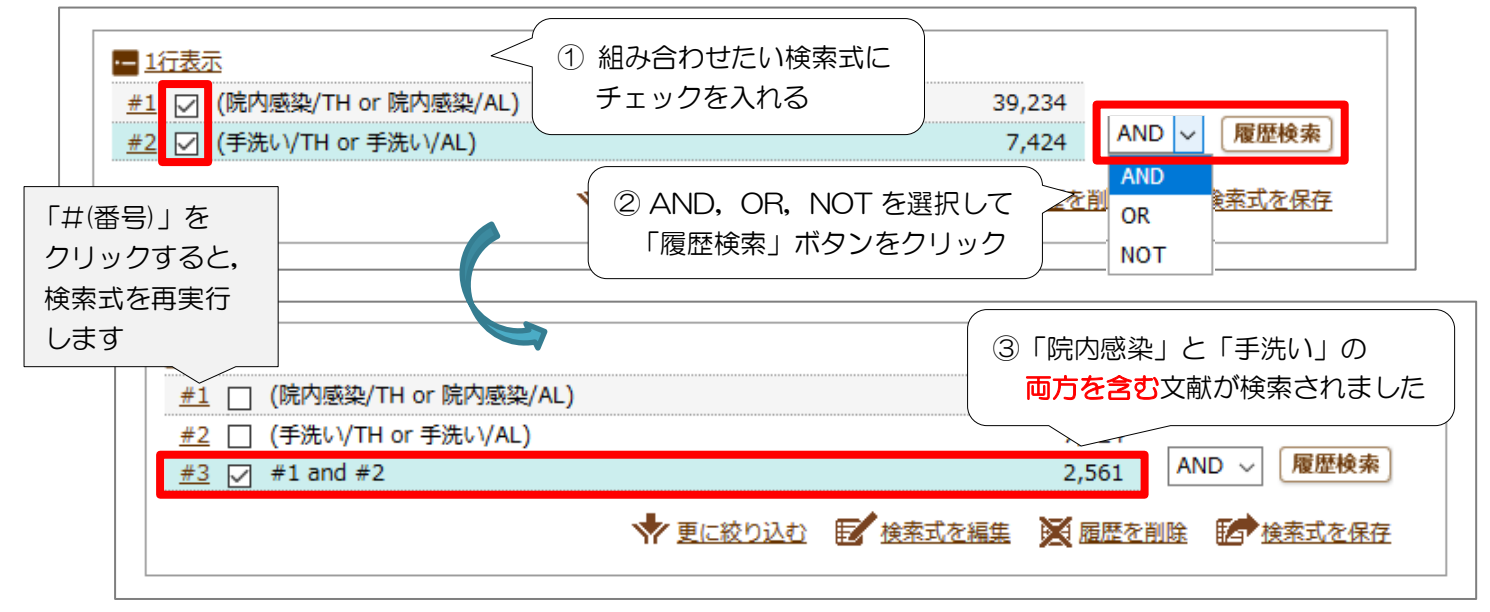

※ 論理演算子 NOT は「#(番号)」の小さい順から処理します. 「#1 not #2」では, #1 の中で#2 を含まない件数が得られます.

## \*先に条件を指定して検索する

多くの検索結果が得られそうな一般的なキーワードで検索する場合,検索ボックス下の「絞り込み条件」 であらかじめ条件を指定することで,その条件に合う検索結果を得ることができます.

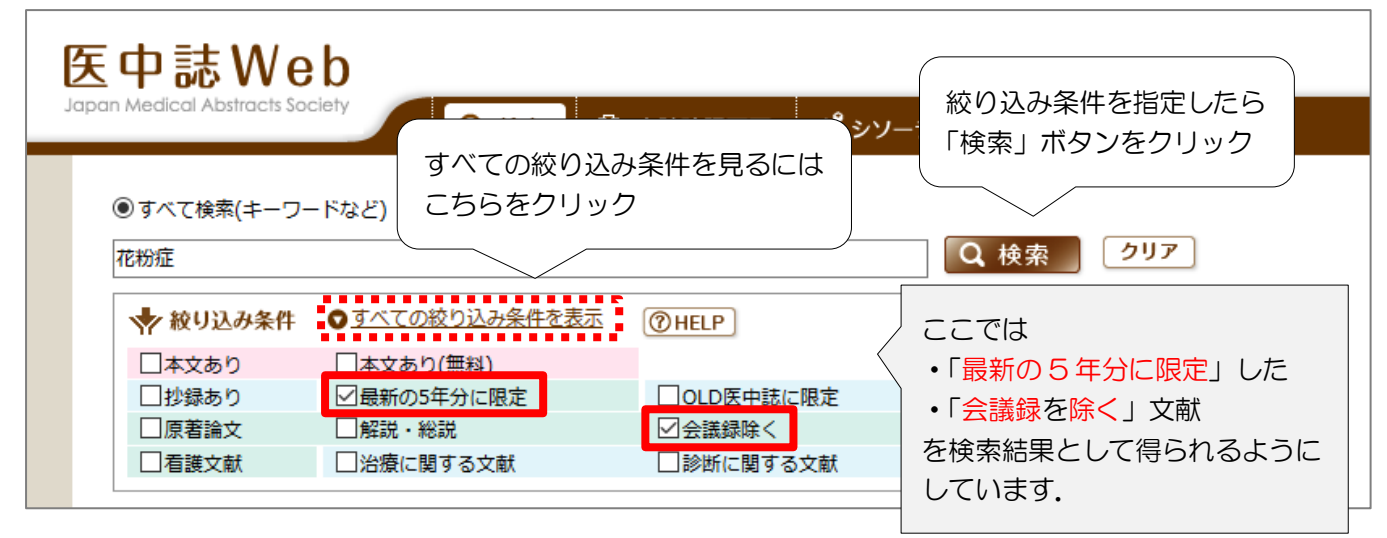

## \*絞り込み条件から検索結果を絞り込む

履歴にチェックを入れ,「更に絞り込む」をクリックすると,絞り込み条件の画面が開きます. 絞り込みたい項目にチェックを入れて「絞り込み実行」ボタンをクリックします.

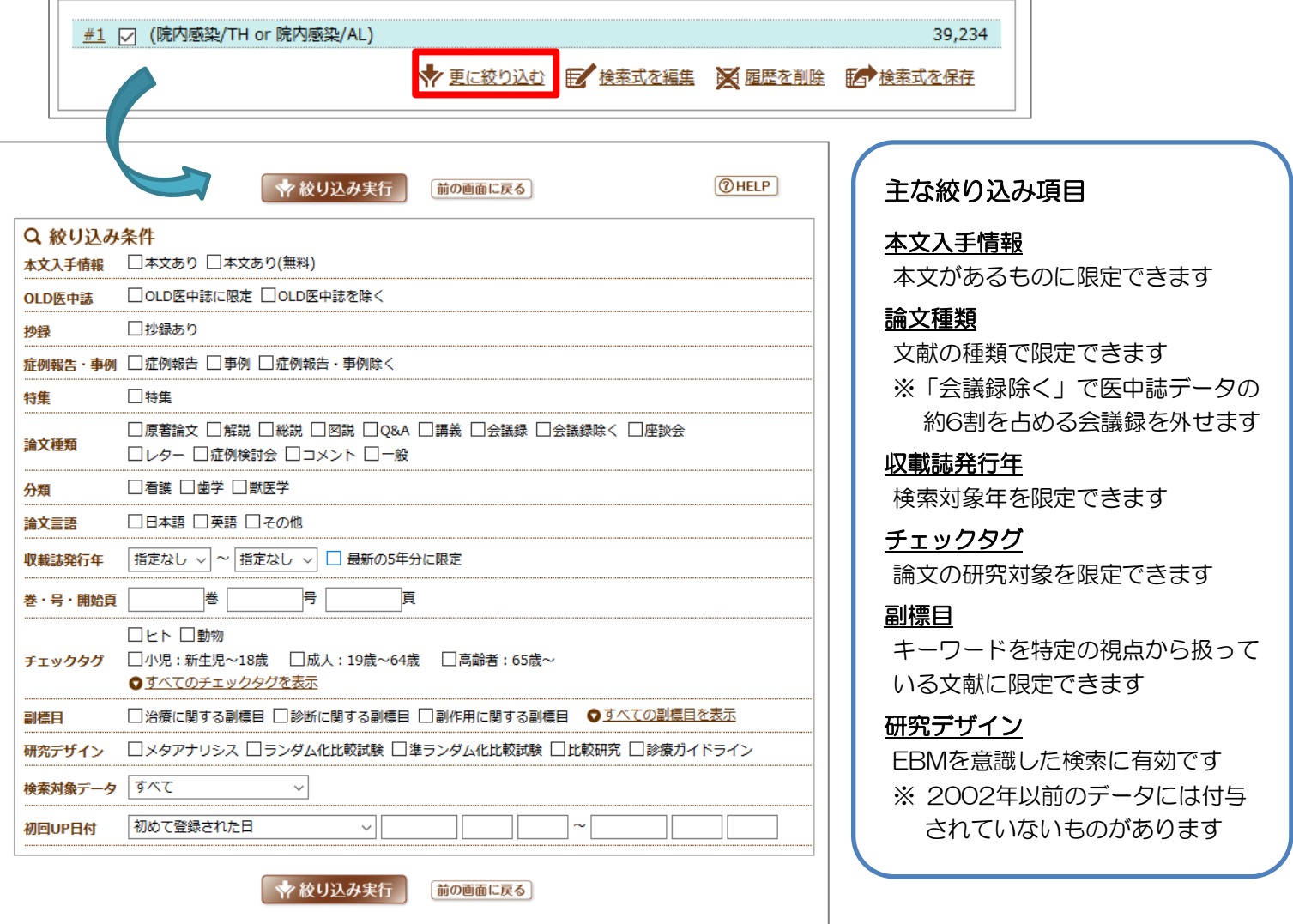

#### \*シソーラス参照

検索をしていて適切なキーワードが見つからない場合, 医中誌 Web のシソーラス (統制語) からキーワード を探す方法があります.「シソーラス参照」→「シソーラスブラウザ」から検索することができます.

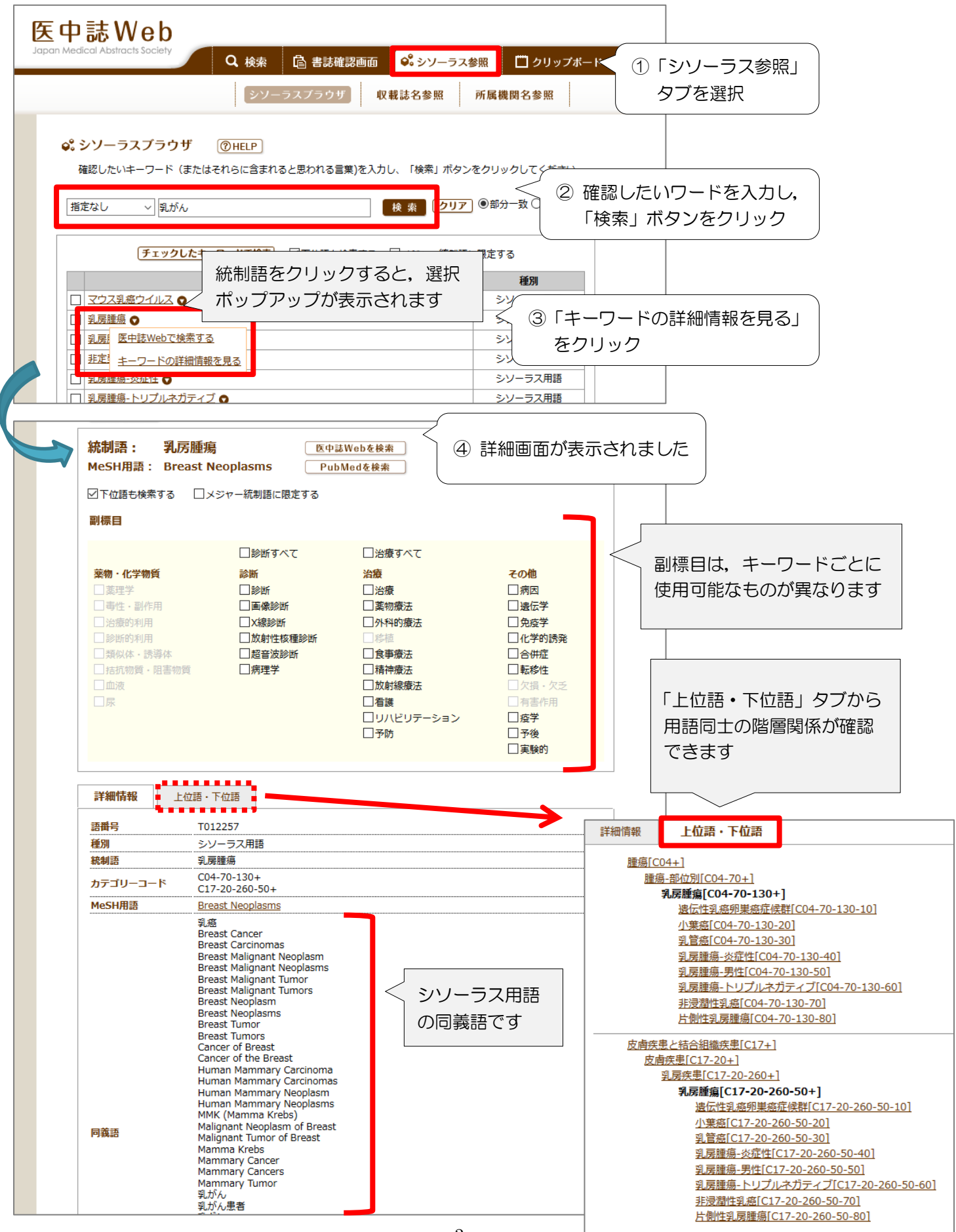

## \*副標目

副標目とは,キーワードをどのような視点から扱っているのかを表すキーワードのことです.組み合わせる ことで,例えば「ある疾患の予防に関するもの」に限定した検索や,「ある疾患が原因で発症した疾患に関す るもの」などキーワード間の関連を意識した検索が可能です.

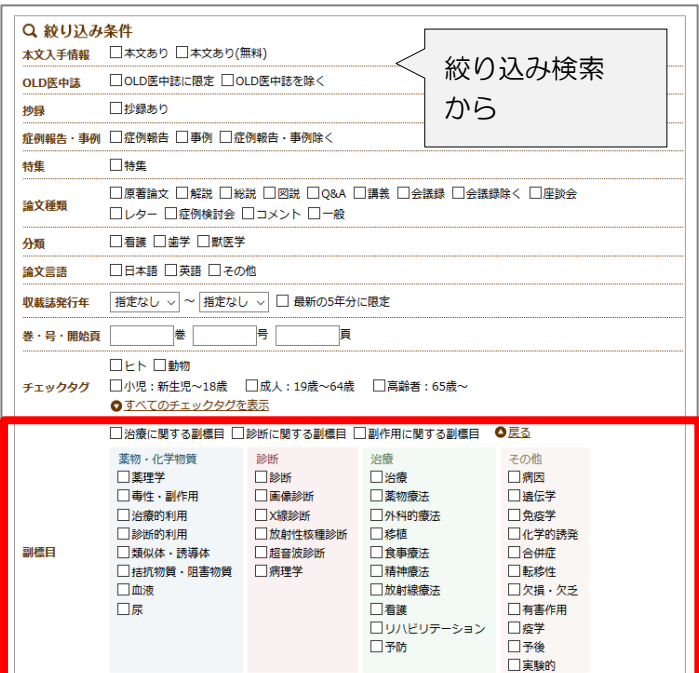

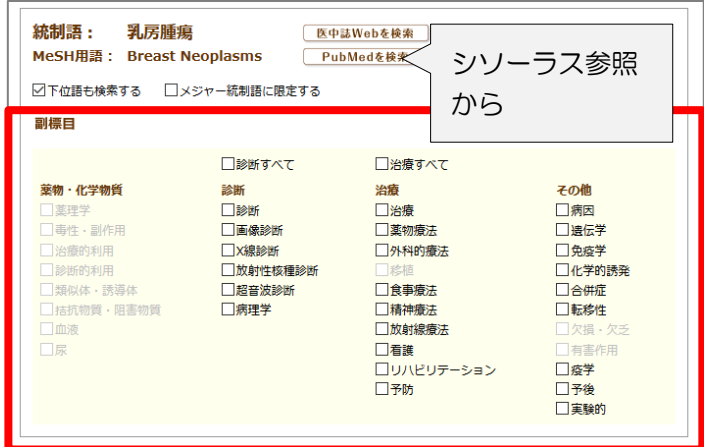

## \*書誌確認機能

手元にある論文の参考文献リストから論文を探したい、ほしい論文の論題がわからない等の場合は,「書誌 確認画面」からわかっている書誌事項(巻号, ページなど)を入力して検索を行うと便利です.

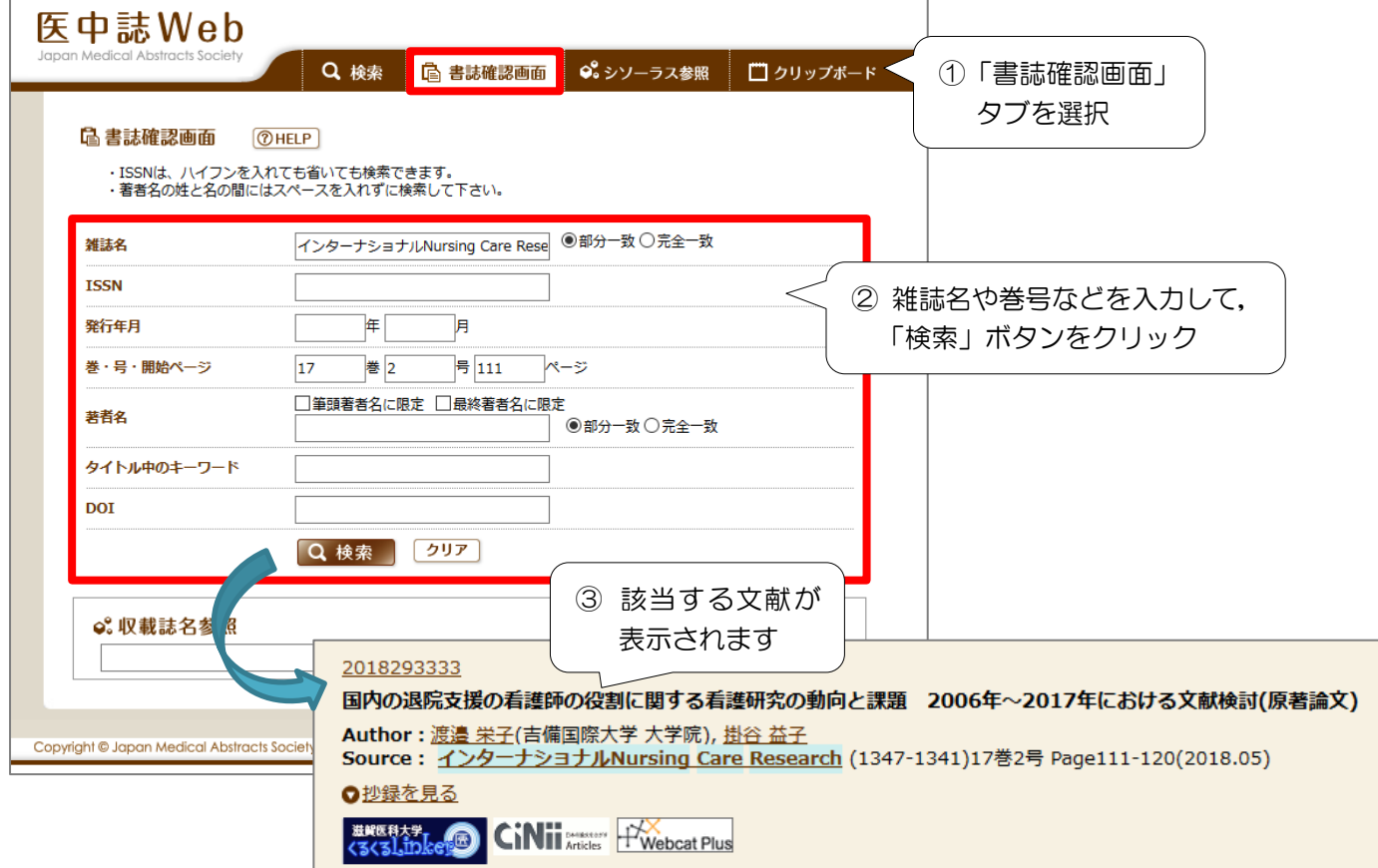